# TransImporter4®

(Build 4.0.1.nn)
By AAATEX Corp.

# **Program Download and Installation Instructions**

ReadMe.pdf See Operations.pdf for operational instructions

# If you have QuickBooks Online this is the wrong program. You must use the TransImporterQO product. See

https://www.AaaTeX.com/Doc/TransImporterQO/ReadMe.pdf

Thanks for trying our TransImporter4. Please follow these directions.

#### 1. Download and Install Intuit's interface module

https://www.AaaTeX.com/downloads/QBFC16\_0Installer.exe

If not installed first the below install will request the download then you have to restart it after the QBFC module is installed.

#### 2. Download and Install Our program Package

Download from the below if you have not already done so.. https://www.AaaTeX.com/downloads/TransImporter4.msi

Run/open it.

Please follow the prompts taking all the defaults.

NOTE: During the first execution the program may invoke installs of other required components. You should take all the defaults to prompts that may occur. See the ReadMeTechnical.pdf link below for more details.

#### 3. Execute the Program

#### Starting the program

You can start our program via Start/Programs/AaaTeX/TransImporter4. You can also copy it to your desktop if you wish (right click and drag to desktop, select create shortcut here). QuickBooks should be up and the Admin logged on. (Admin required for 1 time authorization). **See below.** 

For QuickBooks Program Authorization Desktop (Pro, Premier, Enterprise). see <a href="https://www.AaaTeX.com/Doc/QuickBooksProgramAuthorizationDesktop.pdf">https://www.AaaTeX.com/Doc/QuickBooksProgramAuthorizationDesktop.pdf</a>

## 4. Running the Program

See our Operations document (from the help, See Doc (Operations.pdf).

**5. Authorization.** The program must be authorized by the QuickBooks Admin user the first time it runs. So please login as Admin when running the program for the first time. You may also need to uncheck the *Don't allow any applications to access this company file.* This requires single user mode.

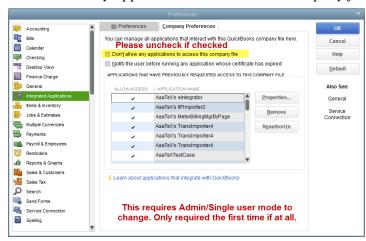

Then you will need to authorize the program (this does not need single user mode)

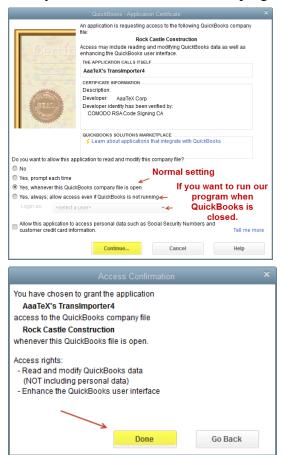

#### 6. Activating/Registering the program

After you purchase the program you must Activate it from the *Help, Activation/Registration* menu. You use the information that was entered into our eCommerce system when you purchased the product i.e. Company Name, Phone and PostCode. This is your 'key'.

**6. There is a setting in QuickBooks that frequently causes issues and should be 'unchecked'.** This is the '*Keep QuickBooks Running for quicks startups*' in the QuickBooks menu Edit, Preferences,

### 7. Done and enjoy

If you are technical you can get the technical details from here <a href="https://www.AaaTeX.com/Doc/TransImporter4/ReadMeTechnical.pdf">https://www.AaaTeX.com/Doc/TransImporter4/ReadMeTechnical.pdf</a>